学习Linux基础的一种思维链条, by @幻灰龙 && GPT3.5

## 介绍Linux 的⽬录结构

Linux的目录结构采用了树形结构,主要包括以下核心目录:

- 1. / (根目录): 整个文件系统的起点, 包含所有其他目录和文件。
- 2. /bin: 二进制可执行文件, 包括一些基本的系统命令, 如ls、cp、mv等。
- 3. /boot: 包含引导系统所需的文件, 例如内核和引导程序。
- 4. **/dev**: 设备文件目录, 包括与硬件设备通信的特殊文件, 如磁盘、键盘、鼠标等。
- 5. **/etc**: 系统配置文件存放的地方, 包括各种系统和应用程序的配置文件。
- 6. /home: 用户主目录的基础目录, 每个用户通常有一个子目录在这里。
- 7. /lib: 系统库文件, 包含供系统引导和运行时使用的共享库。
- 8. /media: 可移动媒体设备 (如USB驱动器) 挂载的目录。
- 9. /mnt: 临时挂载点, 通常用于挂载其他文件系统, 如CD-ROM、NFS共享等。
- 10. **/opt**: 可选应用程序软件包的安装目录。
- 11. **/proc**: 虚拟文件系统,提供关于系统内核和运行中进程的信息。
- 12. /root: 超级用户 (root) 的主目录。
- 13. /run: 运行时文件和进程信息。
- 14. /sbin: 系统管理员执行的系统命令, 通常用于系统维护任务。
- 15. /srv: 服务相关的数据文件。
- 16. /sys: 内核参数和信息的虚拟文件系统。
- 17. /tmp: 临时文件目录, 用于存储临时文件。
- 18. **/usr**: 用户可读取的应用程序和文件, 包括用户命令、库、文档等。
- 19. /var: 经常变化的数据, 包括日志文件、邮件和数据库文件等。

这些目录构成了Linux文件系统的基本结构,每个目录都有其特定的用途,使Linux系统可以高效地组织和管 理文件和配置。

## usr是user的缩写么

不,usr 并不是 "user" 的缩写。实际上,usr 代表 "Unix System Resources" 或 "User System Resources",这是一个用于存放用户数据、应用程序和文件的目录。这个名称起初可能有点令人困惑,但它 实际上指的是包含用户可读取的应用程序、库以及其他系统资源的目录,而不是用户主目录。用户主目录通 常位于 /home ⽬录中。

## Linux的bin⽬录有哪些

/bin ⽬录通常包含⼀些基本的系统命令和⼯具,这些⼯具在系统启动时和修复过程中可能需要。以下是⼀些 可能出现在 /bin ⽬录中的常⻅命令和⼯具的示例:

- 1. ls: 列出目录内容。
- . cp:复制⽂件和⽬录。
- 3. mv: 移动文件和目录。
- 4. rm: 删除文件和目录。
- 5. cat: 连接和显示文件内容。
- . chmod:更改⽂件权限。
- . chown:更改⽂件所有者。
- 8. pwd: 显示当前工作目录的路径。
- . echo:显示⽂本或变量。
- 10. date: 显示或设置系统日期和时间。
- 11. bash: Bourne Again Shell, Linux的默认命令行解释器。
- 12. sh: Bourne Shell, 另一种命令行解释器。
- 13. cpio: 归档工具, 用于创建和提取归档文件。
- 14. ping: 测试网络连接。
- 15. su: 切换用户。
- 16. tar: 归档工具, 用于创建和提取 tar 文件。
- 17. init: 系统初始化进程。

这些命令和工具是系统启动和维护所需的基本工具,它们通常存储在 /bin 目录中, 以确保在系统启动过程 中即使在其他文件系统尚未挂载的情况下也可用。请注意,具体的命令和工具可以根据Linux发行版和系统配 置而有所不同。

## Linux的哪些⽬录有bin⽬录,他们之间是什么关系

在Linux系统中,不仅 /bin 目录有 bin 子目录,还有其他一些目录也包含了 bin 子目录,这些 bin 子目录 通常包含与其父目录相关的可执行文件。以下是一些具有 bin 子目录的主要目录及其关系:

1. /bin: 这是系统的二进制可执行文件目录,包含了用于系统引导和修复的基本命令和工具。

- 2. /usr/bin: 包含用户安装的可执行文件, 通常是用户级应用程序和工具的主要位置。
- 3. /sbin: 类似于 /bin, 但这里存放的是系统管理员使用的系统命令, 通常需要 root 权限来执行。
- 4. /usr/sbin: 包含系统管理员使用的用户级别系统命令和工具, 通常需要 root 权限。
- 5./usr/local/bin: 用户或管理员安装的本地可执行文件, 通常不随系统升级而改变。

这些目录及其子目录之间的关系主要在于存放可执行文件的用途和权限。/bin 和 /sbin 中的命令通常是系 统启动和修复所需的,而 /usr/bin 和 /usr/sbin 中的命令是用户级和系统管理员级别的命 **令。/usr/local/bin 通常用于本地安装的软件, 以避免与系统提供的软件发生冲突。** 

# 什么叫做本地安装的软件,不都是在同一台机器上么

"本地安装的软件" 指的是用户或系统管理员手动安装在特定系统上的软件, 而不是通过系统的包管理器来管 理。这些软件通常不是系统默认提供的,而是用户或管理员根据需要安装的,可以存放在 /usr/local 目录 结构中。

在 Linux 系统中, 通常有两种方式安装软件:

- 1. 系统软件包管理器安装: 使用系统的软件包管理器 (如apt, yum, dnf, pacman等) 从官方仓库或第三 方源安装软件。这些软件包由发行版的维护者打包,以确保与系统的兼容性和安全性。这些软件通常 位于系统标准的目录结构中,如 /bin、/usr/bin 等。
- 2. 本地安装: 用户或管理员可以从源代码或其他来源手动下载软件, 并将其安装到系统上, 通常安装到 /usr/local ⽬录结构中。这种⽅式更加⾃定义,允许⽤户控制软件的版本和配置。本地安装的软件 不会与系统默认的软件包发⽣冲突,因为它们位于不同的⽬录结构中。

因此,即使在同⼀台机器上,本地安装的软件和系统默认的软件包之间仍然存在差异,这取决于如何管理和 安装它们。

## 直接从源代码通过make install 安装一般安装到哪里

通过 make install 安装软件时,通常将软件安装到 /usr/local 目录结构中,以避免与系统默认软件包 冲突,并为用户提供更大的自定义能力。具体的文件和目录结构可能如下:

- /usr/local/bin: 可执行文件通常会安装到这里, 以便在命令行中运行。
- /usr/local/sbin: 系统管理员级别的可执行文件通常会安装到这里, 需要 root 权限来运行。
- /usr/local/lib: 库文件通常会安装到这里。
- /usr/local/include: 头文件 (用于编译其他程序时所需的文件) 通常会安装到这里。
- /usr/local/share: 与软件相关的共享数据文件, 如文档、图标、示例等。
- /usr/local/share/man: 手册页面文件 (man 页面) 通常会安装到这里, 以便用户可以使用 man 命令查看软件的⽂档。
- /usr/local/share/doc: 软件的其他文档和说明文件通常会安装到这里。

请注意,具体的文件和目录结构可能因软件的性质和构建配置而有所不同。通常,/usr/local 目录结构用 于用户自定义安装的软件,以确保其与系统提供的软件包分开管理,并且在系统升级或维护期间不受影响。

但是如果一个软件在/usr/bin里面有, 用户自己通过 make install安装到/usr/local/bin, 那么在shell里直接输 入命令, 是否还是用的/usr/bin里面的版本

通常情况下, PATH 的设置会优先执行 /usr/local/bin 中的可执行文件, 因为这个路径出现在 PATH 变量 中的前面。这是因为在 PATH 中, 路径出现的顺序决定了查找命令时的优先级。

如果 /usr/local/bin 在 PATH 中的位置在 /usr/bin 之前, 那么用户在shell中输入命令时, 会执行 /usr/local/bin 中的版本。但如果 /usr/bin 在 PATH 中的位置在 /usr/local/bin 之前, 那么系统会 执⾏ /usr/bin 中的版本。

你可以通过运行 echo \$PATH 命令来查看当前 PATH 变量的设置,以了解可执行文件的查找顺序。如果需要 更改 PATH, 你可以编辑用户的 shell 配置文件 (如 ~/.bashrc 或 ~/.bash\_profile),将 /usr/local/bin 添加到 PATH 中的开头, 以确保本地安装的软件优先执行。

## .bashrc和.bash\_profile的关系是什么

.bashrc 和 .bash\_profile 是两个用于配置用户环境的文件, 特别是在使用 Bash shell (命令行解释器) 时。它们有不同的目的和加载时机:

- 1. .bashrc: 这个文件通常包含用于配置用户的 Bash shell 的设置, 如别名、函数、自定义提示符等。它 是每次新开一个终端窗口或登录时都会加载的,通常在用户级别的配置中使用。
- 2. .bash\_profile: 这个文件是用户登录时执行的, 而不是每次打开新终端窗口时执行的。它通常用于设 置用户的环境变量和执行与登录过程相关的任务。如果你需要在用户登录时执行一次性的初始化任 务,可以将它放在这里。

通常,.bash\_profile 会在用户登录时执行一次,并且会加载 .bashrc 文件,这样你可以在登录时设置全 局环境变量,然后在每次新终端窗口中都能够使用用户特定的 Bash 配置。

这两个文件的确切行为可能会因不同的Linux发行版和操作系统配置而有所不同,但通常按照上述方式工作。 在大多数情况下,用户可以根据需要编辑这两个文件,以自定义他们的Bash shell环境。

# bash和sh的关系是什么

bash 和 sh 是两种不同的命令行解释器(shell)。

- 1. Bash (Bourne Again Shell): Bash 是一个强大的、开源的、Unix-like 操作系统的命令行解释器。它 是对原始的 Bourne Shell(sh)的增强和扩展,因此包含了更多功能和功能。Bash 提供了许多高级特 性,如命令历史记录、命令⾃动补全、条件语句、循环等,使它成为许多Linux和Unix系统的默认 shell。
- 2. Sh (Bourne Shell): Sh 是早期Unix系统中的原始命令行解释器。虽然它功能有限, 但仍然是许多Unix 系统的一部分,因为它非常轻量和高效。许多脚本和系统脚本仍然使用.sh文件扩展名来指示它们使用 的是 Bourne Shell。

关系是, Bash 实际上是对 Bourne Shell 的一个改进和扩展。这就意味着 Bash 包括了 Bourne Shell 的所有功 能, 并且增加了很多其他功能。因此, 如果你在系统上看到 /bin/sh 实际上链接到 /bin/bash, 那么默认 情况下 /bin/sh 实际上是 Bash。这是因为在许多现代Linux系统中,Bash 被视为默认的 sh 实现,以确保脚 本的兼容性。

总的来说, Bash 是对 Bourne Shell 的一个升级版本, 提供了更多功能和改进, 但仍然保留了与 Bourne Shell 的兼容性。它在许多Linux和Unix系统中都有广泛应用。

# 介绍bash控制语句的基本写法

Bash 控制语句是用来控制脚本的执行流程的结构性元素。以下是Bash中常见的控制语句的基本写法:

. 条件语句 (if):

```
if [条件]
then
  # 条件成立时执行的代码
else
  # 条件不成立时执行的代码
fi
```
这允许你根据条件执⾏不同的代码块。

. 循环语句 (for):

```
for 变量 in 列表
do
   # 每次迭代执行的代码
done
```
这允许你对一个列表中的项进行迭代处理。

. 循环语句 (while):

```
while [条件]
do
   # 当条件成立时执行的代码
done
```
这会一直执行代码块,直到条件不再成立。

. 循环语句 (until):

```
until [条件]
do
   # 当条件不成立时执行的代码
done
```
这会一直执行代码块,直到条件成立。

. case语句 (case):

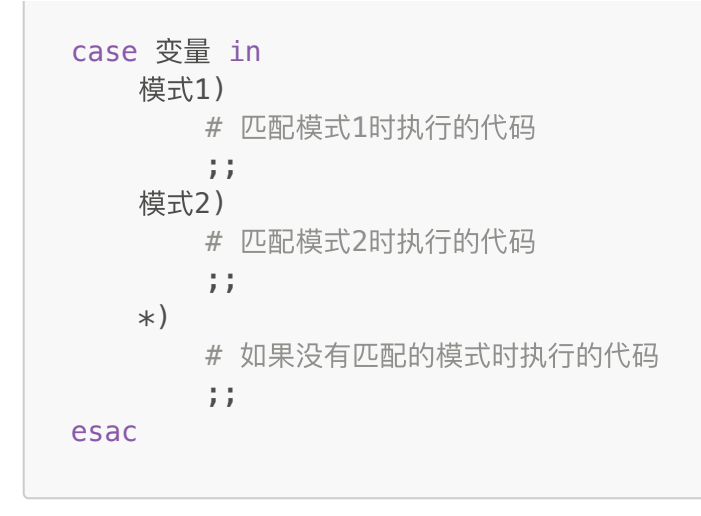

这允许你根据变量的值匹配不同的模式执行不同的代码块。

这些是Bash中最基本的控制语句。掌握这些结构可以帮助你编写强大的脚本,控制程序的流程,根据不同条 件执行不同的操作。

## if 的例子

以下是一个 Bash if 语句的示例,检查一个变量是否大于某个值并执行相应的操作:

```
#!/bin/bash
# 定义一个变量
number=10
# 使用 if 语句检查条件
if [ $number -qt 5 ]then
    echo "变量 number ⼤于 5."
else
   echo "变量 number 不大干 5."
fi
```
在这个示例中,我们首先定义了一个名为 number 的变量,然后使用 if 语句检查条件, 即变量 number 是 否大于 5。如果条件成立,即 number 大于 5,那么会执行 then 后的代码块,显示"变量 number 大于 5."。 如果条件不成立,即 number 不大于 5,那么会执行 else 后的代码块,显示"变量 number 不大于 5."。

这是一个简单的 if 语句示例, 但你可以根据需要更改条件和执行的操作来构建更复杂的控制结构。

#### for例子

以下是一个 Bash for 循环的示例, 用于遍历一个数组中的元素并执行操作:

#!/bin/bash

```
# 定义一个数组
fruits=("苹果" "⾹蕉" "橙⼦" "葡萄")
# 使用 for 循环遍历数组
for fruit in "${fruits[@]}"
do
    echo "我喜欢吃 $fruit."
done
```
在这个示例中,我们首先定义了一个名为 fruits 的数组,其中包含了一些水果的名称。然后,我们使用 for 循环遍历这个数组,并将数组中的每个元素依次赋值给变量 fruit。在每次迭代中,我们打印出 "我喜 欢吃" 后跟随当前水果的名称。

这是一个简单的 for 循环示例,用于遍历数组,但你可以使用类似的结构来处理列表、文件、目录等各种类 型的数据。这种结构使你能够重复执⾏相同的操作,每次都使⽤不同的元素。

### "\${fruits[@]}"解释下

 $${$ [fruits[@]} 是 Bash 中用于引用整个数组的方式。这个表达式会展开数组 fruits 中的所有元素,每个 元素之间使用空格分隔。这在 for 循环中特别有用,因为它允许你逐个处理数组中的元素。

举例来说,如果 fruits 数组包含了四个元素, 分别是: "苹果"、"香蕉"、"橙子" 和 "葡萄", 那么 \${fruits[@]} 将会展开为这个形式:

"苹果" "香蕉" "橙子" "葡萄"

这就使得 for 循环可以按顺序遍历数组中的每个元素。在 for 循环的上下文中, \${fruits[@]} 会被视为 一个元素列表,每次循环迭代时,它会将一个元素分配给指定的变量。

# 只取数组中第3个元素怎么写

如果你只想获取 Bash 数组中的第三个元素,可以使用索引来访问它。在 Bash 中,数组的索引是从0开始 的,因此第一个元素是索引0,第二个元素是索引1,以此类推。要获取第三个元素,你可以这样写:

third fruit=\${fruits[2]}

在这个示例中, third fruit 变量将包含数组 fruits 中的第三个元素, 即 "橙子"。你可以根据需要将索 引值更改为获取数组中的其他元素。

## 为什么for循环的时候"\${fruits[@]}"要加引号

在 Bash 中, 使用 "\${fruits[@]}" 这种形式的引号是一种良好的编程习惯, 特别是当数组中的元素可能包 含空格或其他特殊字符时。

如果你省略引号,Bash 会将数组的每个元素视为单独的单词,以空格分隔。这意味着如果数组中的元素包含 空格或其他特殊字符,循环将不会正确处理它们。

通过添加双引号,你告诉Bash将整个数组的内容作为一个整体进行处理,而不是将其拆分为单独的单词。这 有助于确保循环正确地处理数组中的每个元素,即使它们包含空格或特殊字符。

因此,使用 "\${fruits[@]}" 通常是一个好的实践,特别是当你不确定数组元素的内容时, 以避免潜在的 问题。

## 为什么for循环的时候"\${fruits[@]}"要加引号

在 Bash 中, 使用 "\${fruits[@]}" 这种形式的引号是一种良好的编程习惯, 特别是当数组中的元素可能包 含空格或其他特殊字符时。

如果你省略引号,Bash 会将数组的每个元素视为单独的单词,以空格分隔。这意味着如果数组中的元素包含 空格或其他特殊字符,循环将不会正确处理它们。

通过添加双引号,你告诉Bash将整个数组的内容作为一个整体进行处理,而不是将其拆分为单独的单词。这 有助于确保循环正确地处理数组中的每个元素,即使它们包含空格或特殊字符。

因此,使用 "\${fruits[@]}" 通常是一个好的实践, 特别是当你不确定数组元素的内容时, 以避免潜在的 问题。

### while的例子

以下是一个简单的 Bash while 循环的示例, 它会持续执行, 直到满足特定的条件:

```
#!/bin/bash
# 初始化一个计数器
count=1
# 使用 while 循环
while [ $count -le 5 ]
do
    echo "这是第 $count 次循环."
    ((count++)) # 增加计数器的值
done
```
在这个示例中,我们初始化了一个计数器 count,然后使用 while 循环。while 循环的条件是检查 count 是否小于或等于5。只要条件满足,循环会继续执行。在每次循环迭代中,它会打印当前循环次数,然后递增 计数器的值,直到计数器的值超过5,循环就会停止。

这是一个基本的 while 循环示例,用于根据条件持续执行特定操作。你可以根据需要更改条件和执行的操 作。

# ((count++))为什么要加两个括号

 $((\text{count++}))$ 使用双括号 $(())$ 是 Bash 中的算术运算表达式。这是因为 Bash 提供了一种特殊的语法, 允 许你在双括号内执行算术运算。

- ((count++)) 用于递增 count 变量的值。它首先使用当前的值执行算术运算, 然后将 count 的值递 增1。
- ((count--)) 用于递减 count 变量的值, 类似地递减1。
- ((count = count + 5)) 可以用来执行任意算术操作, 如将 count 的值增加5。

这种双括号内的算术运算语法允许你在Bash脚本中执行各种数学运算,而不必担心变量的数据类型。这使得 Bash 在执行数值操作时非常灵活。

# ((count++))如果不加双括号会发⽣什么?sh⾥如何做 算术表达式

在 Bash 中,如果你不使用双括号 (( )), 而只写 count++, 则这将被视为普通的变量递增操作, 而不是算 术表达式。这意味着 count 将仅递增, 而不会返回任何值。

在 Bourne Shell (sh) 中, 没有双括号 (()) 这种用于执行算术表达式的特殊语法, 但你可以使用其他方式来 执行算术运算,如 expr 命令。例如,你可以使用以下方式在 sh 中执行递增操作:

count=\$(expr \$count + 1)

这将递增 count 变量的值,然后将结果存储回 count 变量。这是在 sh 中执行基本的算术运算的一种方式。

请注意,在 sh 中,你需要⼩⼼处理算术运算,因为它更受限制,不像 Bash 那样具有丰富的内置算术运算功 能。如果你需要进行复杂的数学计算,可能需要考虑使用更强大的脚本语言或编程语言。

### -ge -le前⾯为什么要加减号

在Bash中, -ge 和 -le 是用于比较数字大小的运算符, 它们需要用在test命令或方括号 [ ] 中。这些运算 符前面的减号(-) 用于指示比较运算符。

- -qe 表示 "greater than or equal to",用于检查左边的数字是否大于或等于右边的数字。例如,[ \$a -ge \$b ] 用于检查变量 \$a 是否大于或等于变量 \$b。
- -le 表示 "less than or equal to", 用于检查左边的数字是否小于或等于右边的数字。例如, [ \$a le \$b ] 用于检查变量 \$a 是否小于或等于变量 \$b。

这些运算符前面的减号(−)是它们的一部分,用于表示比较运算。这是Bash的惯例,以区分不同类型的测 试。其他⼀些⽐较运算符包括 -eq(等于)、-ne(不等于)、-lt(⼩于)等,它们也都以减号开头。

## if语句有时候需要两个中括号,这是为什么

Bash 中的 if 语句通常可以使用方括号 [ ] 或双方括号 [ [ ]], 而且它们之间有一些区别:

1. **[ ] 方括号**: 这是传统的测试表达式, 用于进行条件测试。它要求在方括号内放置空格, 并且可以执 ⾏基本的条件测试。例如:

```
if [ "$a" -eq "$b" ]
then
  # 在这里执行条件成立时的代码
fi
```
2. **[[ ]] 双方括号**: 这是Bash中的增强测试表达式, 允许更多的条件测试和字符串操作。它不要求在双 方括号内放置空格,更适用于高级条件测试。例如:

```
if [ $a -eq $b \& $c := sd ]then
   # 在这里执行条件成立时的代码
fi
```
双方括号 [ [ ]] 在某些情况下更加灵活, 可以执行更多类型的条件测试, 例如字符串比较, 正则表达式匹配 等。它通常被视为Bash中的首选选项,因为它更强大,同时避免了一些 [] 中可能出现的潜在问题。

但请注意,虽然双方括号 [ [ ]] 在许多情况下更强大,但它不是标准的POSIX Shell语法,因此在编写可移 植的脚本时,可能更倾向于使⽤传统的⽅括号 [ ]。使⽤哪种形式取决于你的需求和脚本的⽬标平台。

## 这点在while和until的条件测试里是否也一样

是的,对于 while 和 until 循环的条件测试,同样适用 [ ] 方括号和 [ [ ] ] 双方括号的区别。你可以根据 需要在这些循环中使用它们,以执行不同类型的条件测试和逻辑操作。

例如,你可以在 while 循环中使用以下方式的条件测试:

```
while [ "$condition" -eq 1 ]
do
   # 在条件成立时执行的代码
done
```
或者,你也可以使用双方括号 [ ] ] 来执行更复杂的条件测试和逻辑操作:

```
while [[ $var1 -eq 1 && $var2 != "abc" ]]
do
   # 在条件成立时执行的代码
done
```
同样,适用于 until 循环的条件测试,你可以在其中使用 [ ] 或 [ [ ] ], 具体取决于你需要执行的条件测试 的复杂性和灵活性。

## while和until的区别是什么

while 和 until 是 Bash 中两种不同的循环结构, 它们的区别在于循环执行的条件。

1. while 循环: while 循环在循环体之前检查条件, 只有当条件为真(true)时, 循环体才会执行。循 环将一直执行,直到条件变为假(false)为止。这意味着 while 循环适用于需要一直执行直到条件不 满⾜的情况。

示例:

```
while [条件]
do
    # 循环体
done
```
2. until 循环: until 循环也在循环体之前检查条件, 但与 while 不同, 它只有在条件为假 (false) 时才执行循环体。循环将一直执行, 直到条件变为真(true)为止。这意味着 until 循环适用于需要 ⼀直执⾏直到条件满⾜的情况。

示例:

```
until [条件]
do
    # 循环体
done
```
因此, while 和 until 循环是互补的: while 在条件为真时执行, until 在条件为假时执行。你可以根据 具体的需求来选择使⽤哪种循环结构。

### case的例子

case 语句用于根据不同模式匹配执行不同的代码块。以下是一个 Bash case 语句的示例, 用于根据用户输 入的数字选择不同的操作:

```
#!/bin/bash
echo "请输入一个数字 (1-4): "
read choice
case $choice in
    1)
        echo "你选择了数字 1."
```

```
 ;;
    2)
        echo "你选择了数字 2."
        ;;
    3)
        echo "你选择了数字 3."
        ;;
    4)
        echo "你选择了数字 4."
        ;;
    *)
       echo "无效的选择,输入的数字不在范围内。"
        ;;
esac
```
在这个示例中, 用户被要求输入一个数字, 然后 case 语句根据用户输入的数字进行匹配, 并执行相应的代 码块。如果输入的数字在1到4之间,将会匹配相应的模式并执行相关操作;否则,将执行最后的星号(\*) 模式,显示⼀条⽆效选择的消息。

case 语句允许你根据不同条件执行不同的代码, 非常适用于根据用户输入或其他变量的值执行不同操作的情 况。

## 为什么case的分支里要加两个分号

在Bash中, case 语句的每个分支的末尾通常使用两个分号;; 来表示一个分支的结束。这是Bash语法的一 部分,有以下几个原因:

1. **多个匹配项**:case 语句的每个分支可以有多个匹配模式。使用;; 可以分隔多个模式,以指示一个分 支的结束,这使得你可以在一个分支中处理多个情况。

例如:

```
case $choice in
     1|2)
         echo "你选择了数字 1 或 2."
         ;;
     3)
         echo "你选择了数字 3."
         ;;
     *)
         echo "⽆效的选择."
         ;;
esac
```
在这个示例中,第一个分支处理了两个匹配模式(1或 2),然后使用;;表示分支的结束。

2. Fall-Through:如果在一个分支中没有使用 ;;, Bash 将会继续执行下一个分支,这就允许了分支之 间的"Fall-Through"⾏为。这可以⽤来处理多个情况需要执⾏相同操作的情况。

```
case $choice in
    1)
        echo "你选择了数字 1."
    2)
        echo "你选择了数字 2."
    3)
        echo "你选择了数字 3."
    *)
        echo "⽆效的选择."
        ;;
esac
```
在这个示例中,如果用户输入 1、2 或 3,都将执行相同的操作。

总之,;; 是 case 语句中用于分隔不同分支的标记, 以确保每个分支执行后跳出 case 语句。

#### bash里如何引用命令后传递的参数

在Bash中,你可以使用特殊变量 \$1、\$2、\$3 等来引用命令行传递的参数。这些变量分别代表了命令行参数 列表中的第⼀个、第⼆个、第三个参数,以此类推。

例如,如果你运行脚本或命令如下:

./myscript.sh arg1 arg2 arg3

那么在 myscript.sh 中, 你可以使用 \$1、\$2 和 \$3 来引用这些参数:

#### #!/bin/bash

```
echo "第一个参数: $1"
echo "第二个参数: $2"
echo "第三个参数: $3"
```
#### 这将打印出:

```
第一个参数: arg1
第二个参数: arg2
第三个参数:arg3
```
你可以根据需要引用命令行传递的参数,使用 \$1 到 \$9 来引用前9个参数,或者使用 shift 命令来处理更多 的参数。

# bash里如何引用环境变量

在Bash中,你可以使用美元符号 \$ 后跟环境变量的名称来引用环境变量。环境变量是在Bash会话中全局可用 的变量,可以用于存储系统级和用户级的配置信息以及其他有用的数据。

例如,要引用环境变量 PATH,你可以这样做:

echo \$PATH

这将打印出环境变量 PATH 的值,它包含了系统用于查找可执行文件的目录列表。

同样,你可以使用 \$ 后接其他环境变量的名称, 如 \$HOME(用户的主目录)、\$USER(当前用户的用户名) 等,来引用它们的值。

```
echo "⽤户主⽬录:$HOME"
echo "当前用户名: $USER"
```
这将分别显示用户的主目录和当前用户名。

你还可以使用环境变量来设置自定义变量,例如:

MY\_VAR="这是我的自定义变量" echo \$MY\_VAR

这将创建一个名为 MY\_VAR 的自定义变量, 并显示其值。

总之,使用 \$ 符号后接环境变量名称可以在Bash中引用和操作环境变量的值。

# 这和普通变量的引用一样,可能不好区分一个引用是 局部变量还是环境变量

是的,Bash中环境变量和普通局部变量都使用相同的语法来引用,即使用美元符号 \$ 后跟变量的名称。这可 能会导致在脚本中难以区分一个引用是局部变量还是环境变量。

通常, 环境变量具有约定俗成的大写名称, 而局部变量则通常使用小写字母。这是一种命名约定, 有助于区 分它们。例如, PATH 和 HOME 是常见的环境变量, 而 my\_var 或 local\_var 可能是局部变量。

另外,你可以使用declare或typeset命令来显示一个变量的属性,包括它是局部变量还是环境变量。例 如:

declare -p MY\_VAR

这会显示变量 MY\_VAR 的属性,包括它是局部变量还是环境变量。

# bash如何定义变量

在Bash中,你可以使用等号 = 来定义变量。变量名和等号之间不能有空格,而变量的值可以是字符串、数字 或其他类型的数据。

下面是如何定义一个变量的示例:

my\_variable="这是我的变量"

这将创建一个名为 my\_variable 的变量, 并将字符串 "这是我的变量" 分配给它。

你也可以将数字分配给变量:

number=42

这将创建一个名为 number 的变量, 并将数字 42 分配给它。

要访问变量的值,只需在变量名前面加上美元符号 \$:

echo \$my\_variable # 这将打印出 my\_variable 变量的值 echo \$number # 这将打印出 number 变量的值

这是定义和使用变量的基本方法。Bash 变量的命名遵循一些规则,如不能以数字开头、不能包含空格等,但 基本的定义和使⽤过程如上所示。

## 变量引用的语法是\$a还是\$(a)还是\${a}

在Bash中,变量引用的语法通常是 \$a,其中 a 是变量的名称。这是最常见和基本的变量引用形式。

例如,如果你有一个名为 my\_variable 的变量,你可以使用 \$my\_variable 来引用它的值:

my\_variable="这是我的变量" echo \$my\_variable

这将打印出变量 my\_variable 的值, 即 "这是我的变量"。

另外, \$(a) 或 \${a} 这种形式通常用于执行命令替换, 而不是变量引用。这允许你执行命令并将其输出分配 给变量。例如:

current\_directory=\$(pwd)

这将执行 pwd 命令,获取当前目录的路径,并将其分配给 current\_directory 变量。

## 例如count=\$(expr \$count + 1)?

正确, count=\$(expr \$count + 1) 使用了 \$(...) 的语法来执行命令替换, 而不是用于变量引用。这行 命令的目的是执行算术运算,将 count 的值加一, 并将结果分配给 count 变量。

在这个命令中:

- expr 是用于执行数学表达式的命令。
- \$count 是用于引用变量 count 的当前值。
- + 是加法运算符。
- 1 是要加到 count 中的值。

执行该命令后, count 的值将增加 1。

所以, \$(expr \$count + 1) 主要用于执行算术运算并将结果分配给一个变量, 而不是用于简单的变量引 用。

## bash的⼦函数怎么写

在Bash中,你可以定义和调用子函数,这有助于组织和模块化你的脚本。以下是编写和调用子函数的基本语 法:

```
#!/bin/bash
# 定义一个子函数
my_function() {
   # 在这里编写函数的操作
   echo "这是我的子函数"
}
# 调用子函数
my_function
# 在脚本中可以多次调用函数
my_function
```
这个示例中,我们首先使用 my\_function() 定义了一个名为 my\_function 的子函数, 然后通过 my\_function 来调⽤它。

子函数中可以包含任意合法的Bash命令,可以接受参数并返回值。例如,你可以这样定义一个接受参数的子 函数:

```
greet() {
    local name=$1
   echo "你好, $name! "
}
greet "Alice" # 调用子函数, 并传递参数
```
这将打印出 "你好, Alice! "。

你可以在Bash脚本中使用多个子函数,以便更好地组织和重用代码。子函数有助于提高脚本的可读性和可维 护性。

## local是定义子函数的局部变量么? 子函数的参数怎么 引用

local 不是⽤来定义⼦函数的局部变量的,它主要⽤于定义局部变量,⽆论是否在函数内部。在Bash中,函 数内定义的变量默认是局部的,因此不必显式使用 local。local 变量只在定义它们的函数内部可见,而不 会影响全局范围的变量。

子函数的参数可以通过 \$1、\$2、\$3 等变量来引用。这些变量分别代表传递给函数的第一个、第二个、第三 个参数,以此类推。以下是一个示例:

```
greet() {
     local name=$1
    echo "你好, $name! "
}
greet "Alice"
```
在这个示例中, \$1 包含了传递给 greet 函数的第一个参数 "Alice"。你可以在函数内部引用它, 如 local name=\$1 那样。

如果你需要引用更多的参数,可以使用 \$2、\$3,以及其他数字,分别表示第二个、第三个参数,以此类推。

# bash如何引用其他bash

在Bash中,要引用另一个Bash脚本,你可以使用 source 命令或简写的 . 命令,这两种方法都能执行另一个 脚本中的命令,使其在当前Bash会话中⽣效。

. 使⽤ **source** 命令:

```
source /path/to/other script.sh
```
#### 或者

. /path/to/other\_script.sh

这会执行 other\_script.sh 中的命令, 使其影响当前Bash会话。

2. 给脚本执行权限: 确保你的脚本文件具有执行权限。你可以使用 chmod 命令来添加执行权限, 例如:

chmod +x /path/to/other\_script.sh

然后,你可以在Bash中执行脚本:

/path/to/other\_script.sh

无论哪种方式,被引用的脚本的命令会在当前Bash会话中执行,可以定义变量、函数和其他操作,以便在当 前Bash会话中使⽤。这对于拆分和组织复杂的Bash脚本⾮常有⽤,以便更好地维护和重⽤代码。

## bash如何模块化

在Bash中,你可以使用函数和脚本引用来实现模块化编程。以下是一些方法:

1. 使用函数: 将相关的操作封装在函数中。函数允许你将一组命令组织在一起, 以便在需要时调用。这 有助于提高代码的可读性和可维护性。例如:

```
# 在脚本中定义函数
my function() {
   # 函数操作
}
# 在脚本的其他地方调用函数
my_function
```
2. 使用脚本引用: 创建独立的Bash脚本文件, 每个文件包含一个模块的相关功能。然后, 你可以使用 source 或 . 命令来引用这些脚本文件, 以便在主脚本中重用它们。这使得代码更容易维护和组织。

```
# 在主脚本中引用模块
source /path/to/module1.sh
source /path/to/module2.sh
```
3. 使用参数传递: 可以将参数传递给脚本或函数, 以根据不同的输入执行不同的操作。这允许你重用相 同的模块来执⾏不同的任务。

# 通过参数传递来自主脚本的值 module.sh "\$param1" "\$param2"

这些方法有助于将Bash代码模块化,使其更易于理解、测试和维护。你可以将相关操作封装在函数或脚本 中,并根据需要调用它们,以便在不同的脚本中重用这些模块。

## 为什么读bash脚本不如读其他高级程序语言的代码轻 松

阅读Bash脚本相对较复杂或不如阅读其他高级编程语言的代码轻松的原因可以归结为几个因素:

- 1. Shell的语法特点: Bash是一种命令行脚本语言, 它的语法和结构相对比较灵活, 但有时也容易变得冗 ⻓和难以理解。特别是对于初学者来说,Bash脚本中的条件测试、循环和函数定义可能需要⼀些时间 来适应。
- 2. Shell与高级语言的不同: Bash是一种解释性语言,通常不提供像编译语言那样的强类型检查。这意味 着在运⾏时可能会出现类型错误,需要更多的调试。
- 3. Shell的目的: Bash主要用于系统管理、自动化任务和简单的脚本编写。因此, Bash脚本通常用于执行 系统级任务, 而不是大型应用程序的开发。这意味着Bash脚本通常较为简单。
- 4. **不同的编程范例**:Bash脚本通常遵循命令式编程范例,而高级编程语言(如Python、Java、C++)可 能使用更多的面向对象编程、函数式编程或其他范例,这些范例可能更易于阅读和理解。

尽管Bash脚本的语法和结构可能会使其阅读起来相对复杂,但熟悉Bash的编码风格和最佳实践,以及经验的 积累,将有助于提高Bash代码的可读性。另外,对于特定的任务,Bash仍然是一种非常强大的脚本语言,适 用干自动化和系统管理。

# bash脚本为什么没有发展出⾯向对象编程范式

Bash脚本没有像一些其他编程语言(如Python、Java、C++等)那样发展出面向对象编程(OOP)范式的原 因有几个:

- 1. **原始设计目的**: Bash最初设计为一种用于Shell编程和自动化任务的脚本语言, 其主要目的是处理文本 流、执行系统命令和管理文件。它没有最初被设计为一种通用编程语言,因此没有内置的OOP特性。
- 2. 脚本性质: Bash通常用于编写短小的脚本, 用于执行一系列命令, 而不是大型的应用程序。在许多情 况下,Bash的⽬标是以最⼩的开销来执⾏特定任务,⽽不是开发复杂的OOP结构。
- 3. 简洁性: Bash的简洁性和灵活性使其在Shell编程中非常有用。Bash脚本通常是轻量级的, 用于快速编 写和执行系统任务,而OOP范式可能会引入更多的复杂性和冗余代码。
- 4. 扩展性: 虽然Bash本身没有内置的OOP特性, 但你仍然可以编写Bash函数来实现面向对象的概念。你 可以创建⾃定义数据结构,实现封装和继承等,虽然这可能会相对繁琐,但在需要时仍然可以实现。

总之,Bash和其他编程语言有不同的设计目标和适用场景,因此它没有像高级编程语言那样在本质上支持 OOP。但如果你需要实现OOP概念,你可以在Bash中采用一些模拟OOP的技巧,或者考虑使用更适合面向对

#### 象编程的语言。

# 介绍下grep命令常见用法

grep 是一个用于在文本文件中搜索指定模式的命令。它通常用于在Unix/Linux系统中进行文本搜索和匹配。 以下是 grep 命令的一些常见用法:

1. 基本文本搜索:

grep "pattern" filename

这将搜索指定文件 (filename) 中的每一行, 查找包含指定模式 (pattern) 的行, 并将它们显示 在终端上。

2. 递归搜索目录:

grep -r "pattern" directory

这会递归搜索指定目录 (directory) 下的所有文件, 查找包含指定模式的行。

3. 忽略大小写:

```
grep -i "pattern" filename
```
使用 -i 选项, grep 将忽略大小写, 允许查找不区分大小写的模式。

4. 显示行号:

grep -n "pattern" filename

使用 -n 选项, grep 将显示匹配行的行号。

. 反向匹配:

grep -v "pattern" filename

使用 -v 选项, grep 将显示不包含指定模式的行。

. 正则表达式匹配:

grep 支持使用正则表达式来查找更复杂的模式。例如,你可以使用,表示任何字符, \* 表示零次或多 次重复, [...] 表示字符集, 等等。

grep "^[A-Za-z]" filename

这将查找以字母开头的行。

. 仅显示匹配的模式:

grep -o "pattern" filename

使用 -o 选项, grep 将只显示匹配的模式, 而不是整行。

. 查找模式出现次数:

grep -c "pattern" filename

使用 -c 选项, grep 将显示指定模式在文件中出现的次数。

这些是 grep 命令的一些常见用法。它是一个强大的文本搜索工具, 可用于各种文本处理任务。根据你的需 求,你可以使用不同的选项来定制搜索方式。

## 介绍sed的常见用法

sed(流编辑器)是一种在Unix/Linux系统中用于对文本进行编辑和转换的工具。它可以用于执行各种文本处 理任务。以下是一些常见的 sed 用法示例:

1. 替换文本:

sed 's/old pattern/new pattern/' filename

这将搜索指定文件中的文本,将所有匹配的旧模式 (old pattern) 替换为新模式 (new\_pattern)。

. 全局替换:

sed 's/old pattern/new pattern/g' filename

使用 g 标志, sed 将全局替换文件中的所有匹配。

. 正则表达式替换:

sed 's/regex\_pattern/new\_pattern/g' filename

你可以使用正则表达式来匹配和替换文本。

4. 从文件读取替换模式:

sed -f scriptfile inputfile

这允许你从一个脚本文件中读取替换规则,并将其应用于输入文件。

5. 删除行:

sed '/pattern\_to\_delete/d' filename

这将删除包含指定模式的行。

6. 插入文本:

sed '3i\This is a new line' filename

这会在文件的第3行之前插入新文本。

. 追加⽂本:

sed '3a\This is an appended line' filename

这会在文件的第3行之后追加新文本。

. 替换特定⾏:

sed '5c\This is the replaced line' filename

这会将文件的第5行替换为新文本。

9. 使用正则表达式删除行:

sed '/regex\_pattern/d' filename

这将删除匹配正则表达式模式的行。

10. 删除多余的空白:

sed 's/ \*//g' filename

这将删除所有多余的空格,包括多个连续的空格。

这只是 sed 的一些常见用法示例。sed 具有非常强大的文本处理功能,可以根据你的需要进行高级文本操 作。它通常用于批量处理文本文件、日志文件、配置文件等。

#### 使用sed在匹配到的行之后插入文本

要在匹配到的行之后插入文本,你可以使用 sed 的 a 命令,它允许你在匹配的行之后追加文本。以下是示 例:

```
sed '/pattern_to_match/a\
This is the text to be inserted after the matched line.
' filename
```
这个命令将在 filename 中搜索包含 pattern\_to\_match 的行, 并在匹配行之后插入指定的文本。

- /pattern\_to\_match/ 是用于匹配行的正则表达式模式。
- a\ 表示要追加文本。
- 接下来的行是要插入的文本。

你可以将 /pattern\_to\_match/ 替换为你希望匹配的实际正则表达式模式, 以及要插入的文本。这将在匹 配的每个⾏之后插⼊指定的⽂本。

### 介绍awk

awk 是一种文本处理工具,通常在Unix和Linux系统中使用。它是一种强大的编程语言,专用于文本处理和报 告生成。以下是一些 awk 的常见用法和特点:

- 1. 文本处理:awk 主要用于文本文件的行处理。它可以逐行读取文本文件,分割文本行并进行各种操 作。
- 2. 字段分割:awk 可以根据指定的分隔符将文本行分割成字段,并让你访问这些字段。默认情况下,awk 使用空格作为分隔符, 但你可以使用 -F 选项指定其他分隔符。
- 3. 内置变量:awk 提供了许多内置变量,如 \$0(整行文本)、\$1、\$2(第一个和第二个字段)等。这 些变量使你能够轻松访问⽂本⾏的不同部分。
- 4. **条件处理**:awk 具有条件处理能力,允许你根据指定条件执行不同的操作。这使你可以过滤、筛选和 处理⽂本数据。
- 5. 循环: 你可以使用 awk 编写循环, 以便在文本行上执行重复操作。
- 6. 自定义函数: awk 支持自定义函数, 使你能够编写和重用自己的函数来执行特定任务。
- 7. 报告生成:awk 常用于生成报告或格式化文本数据。它可以处理大量的文本数据并生成可读性强的报 告。
- 8. 命令行工具: awk 可以直接在命令行中使用, 无需编写脚本文件。你可以通过管道操作将其与其他命 令一起使用。

以下是一个简单的 awk 示例,它读取包含姓名和年龄的文本文件,并仅显示年龄大于 30 的人的信息:

awk -F',' '\$2 > 30 { print "姓名: " \$1, "年龄: " \$2 }' data.txt

awk 是非常强大的文本处理工具,适用于各种文本处理任务,从简单的数据提取到复杂的报告生成。其灵活 性和功能使其在Unix和Linux系统中非常有用。

#### awk -F参数作用

awk -F 参数用于指定字段分隔符,告诉 awk 如何将文本行分割成字段。默认情况下,awk 使用空格作为字 段分隔符,但你可以使用 -F 参数来指定其他字符作为分隔符。这对于处理使用不同分隔符的文本数据非常 有用。

例如,如果你有一个以逗号,分隔的文本文件,你可以使用 -F 参数来告诉 awk 使用逗号作为分隔符。示 例:

awk -F',' '{ print \$1 }' data.txt

在这个示例中,-F','表示使用逗号作为字段分隔符,然后 awk 将每行按逗号分隔成字段。{ print \$1 } 打印每⾏的第⼀个字段。

你可以根据文本数据的实际分隔符来使用 -F 参数, 以确保 awk 正确分析和处理文本行

# awk表示最后⼀列的变量是什么,类似的变量也介绍下

在 awk 中,最后一列通常可以用 \$NF 来表示。\$NF 是 awk 中的一个特殊变量,表示当前行的最后一个字 段。这对于处理具有不定数量字段的文本数据非常有用。

下面是一些常见的 awk 中用于访问特定字段的变量示例:

- \$1: 表示当前行的第一个字段。
- \$2: 表示当前行的第二个字段。
- \$3: 表示当前行的第三个字段。
- 以此类推。

你可以使用这些变量来访问文本行中的特定字段,然后执行各种操作,例如打印、计算、筛选等。

例如,如果你有一个以逗号分隔的文本文件,并想要打印每行的最后一个字段,你可以使用 \$NF 变量:

awk -F',' '{ print \$NF }' data.txt

这将打印每行的最后一个逗号分隔字段。注意,NF 是一个内置变量,表示当前行中的字段数量,因此 \$NF 表示最后⼀个字段。

## \$NF是什么的缩写

\$NF 是 awk 中用于表示最后一个字段的特殊变量。它的名字中的 "NF" 缩写代表 "Number of Fields", 即字 段的数量。因此, \$NF 表示当前行中的最后一个字段。

NF 是 awk 中的另一个内置变量,它表示当前行中的字段数量。\$1 表示第一个字段,\$2 表示第二个字段,以 此类推, 而 \$NF 表示最后一个字段。

这种设计使 awk 更加灵活,因为你可以处理不定数量的字段而不需要知道确切的字段数量。无论文本行中有 多少字段, \$NF 都会始终表示最后一个字段, 而 NF 则表示字段的总数。

## awk怎么打印行号

在 awk 中,你可以使用内置变量 NR 来打印行号。NR 表示当前正在处理的行的行号。以下是如何在 awk 中 打印行号的示例:

awk '{ print NR, \$0 }' filename

在这个示例中, { print NR, \$0 }表示打印当前行的行号(NR)以及整行内容(\$0)。

如果你只想打印包含特定模式的行的行号,你可以这样做:

awk '/pattern\_to\_match/ { print NR, \$0 }' filename

这将打印包含指定模式的行的行号和行内容。 NR 是一个非常有用的内置变量,用于在处理文本文件时跟踪 当前行的行号。

## \$NR是什么的缩写

NR 在 awk 中的名字中代表 "Number of Records", 表示当前正在处理的记录或行的行号。在 awk 中, 行通 常称为记录(record), 而 NR 是一个内置变量, 用于跟踪当前行号, 即当前正在处理的行的行号。这个行号 从1开始递增, 依次表示文本文件中的每一行。

NR 是 awk 中的一个非常有用的内置变量,通常用于在处理文本数据时识别行的位置。例如,你可以使用 NR 来打印行号,或者用它来筛选和处理特定行。

#### awk还有哪些缩写变量

awk 中有许多内置变量,这些变量对于文本处理非常有用。以下是一些常见的 awk 内置变量和它们的含义:

1. NR: Number of Records, 表示当前正在处理的记录(行)的行号。

2. NF: Number of Fields, 表示当前行中的字段数量。

3. \$0: 当前行的完整文本。

4. \$1、\$2、\$3,等等: 表示当前行的第一个、第二个、第三个字段,以此类推。

5. FS: Field Separator, 表示字段分隔符, 通常用于指定字段之间的分隔字符。

6. OFS: Output Field Separator, 表示输出时字段之间的分隔字符。

7. RS: Record Separator, 表示记录(行)的分隔符, 用于分割文本文件中的记录。

8. ORS: Output Record Separator, 表示输出时记录(行)之间的分隔符。

9. FILENAME: 当前正在处理的文件的文件名。

10. ARGC: 命令行参数的数量。

11. ARGV: 包含命令行参数的数组。

这些内置变量可以帮助你在 awk 脚本中处理文本数据,访问字段,跟踪记录和行号,以及控制输出格式。根 据需要,你可以使用这些变量来执行各种文本处理任务。

#### \$FS \$OFS \$RS \$ORS要怎么指定

在 awk 中, 你可以使用 -F 参数来指定字段分隔符 (FS), 使用 -v 参数来指定输出字段分隔符 (OFS), 以及通 过 RS 和 ORS 变量来分别指定输入记录分隔符和输出记录分隔符。下面是如何指定它们的示例:

. 指定字段分隔符 **FS**:

使用 -F 参数,你可以指定字段分隔符。例如,要将逗号作为字段分隔符,可以这样使用:

awk -F',' '{ print \$1, \$2 }' filename

. 指定输出字段分隔符 **OFS**:

使用 -v 参数, 你可以指定输出字段分隔符。例如, 将制表符作为输出字段分隔符:

awk  $-v$  OFS= $\sqrt{t}$   $\sqrt{2}$  print \$1, \$2 }' filename

. 指定输⼊记录分隔符 **RS**:

默认情况下,RS 是换行符,但你可以通过在 BEGIN 块中设置它来更改它。例如,将两个换行符作为 输入记录分隔符:

awk 'BEGIN {  $RS = "\n\n" } { print $0 }'$  filename

. 指定输出记录分隔符 **ORS**:

默认情况下, ORS 也是换行符。你可以在 BEGIN 块中设置它, 如下所示:

awk 'BEGIN {  $ORS = "\\n\\n"$  } { print  $$0$  }' filename

这些选项和变量使你能够自定义 awk 在处理文本数据时的分隔符, 以满足特定的需求。

## \$FS \$OFS 可以通过在BEGIN里指定么?

是的,你可以在 BEGIN 块中指定 FS(字段分隔符)和 OFS(输出字段分隔符)的值。这允许你在 awk 脚本 的开头设置这些变量,以影响整个脚本的行为。以下是如何在 BEGIN 块中设置它们的示例:

```
awk 'BEGIN {
   FS = ","0FS = "Yt"}
{
   # 执行处理操作
}' filename
```
在这个示例中, BEGIN 块用于设置 FS 为逗号, OFS 为制表符, 然后整个 awk 脚本将使用这些分隔符来分割 字段和设置输出字段之间的分隔符。

这种方式非常有用,因为它可以让你在脚本的开头明确指定分隔符,而不需要在脚本的每个处理操作中都单 独设置。这有助于提⾼代码的可读性和维护性。

#### awk⾥怎么写if语句

在 awk 中, 你可以使用 if 语句来执行条件判断操作。if 语句的一般形式如下:

```
if (condition) {
   # 在条件为真时执行的代码
} else {
   # 在条件为假时执行的代码 (可选)
}
```
在这个结构中, condition 是一个条件表达式, 如果它的值为真(非零), 则执行位于 if 代码块内的操 作。如果条件为假,则可以选择执行 else 代码块内的操作。

下面是一个简单的示例,演示了如何在 awk 中使用 if 语句:

```
awk '{
    if (52 > 30) {
         print $1 " is older than 30."
     } else {
         print $1 " is 30 or younger."
     }
}' data.txt
```
在这个示例中, if 语句用于检查第二个字段是否大于 30, 然后根据条件打印不同的消息。

你可以根据实际需求编写更复杂的条件表达式,并在 if 语句内执行相应的操作。awk 支持丰富的条件和逻 辑操作,以便根据文本数据执行各种条件处理任务。

#### awk for语句

在 awk 中, 你可以使用 for 循环来遍历数组和执行一系列操作。awk 的 for 循环的一般形式如下:

```
for (initialization; condition; increment) {
   # 执行循环中的操作
}
```
以下是一个示例,演示如何在 awk 中使用 for 循环来遍历数组并打印数组元素:

```
awk 'BEGIN {
    fruits[1] = "Apple" fruits[2] = "Banana"
     fruits[3] = "Cherry"
    for (i = 1; i \le 3; i++) {
         print "Fruit " i ": " fruits[i]
     }
}'
```
在这个示例中,我们首先定义一个名为 fruits 的数组,然后使用 for 循环遍历该数组的索引 i,并打印每 个数组元素的值。

你可以根据需要编写更复杂的 for 循环, 用于遍历数组、处理文本行或执行其他操作。awk 的 for 循环对于 处理文本数据非常有用,它使你能够重复执行特定任务,例如计算、筛选或格式化数据。

#### awk⾥声明变量

在 awk 中,你可以在代码中声明和使用变量。变量可以用于存储数据、执行计算和控制流程。以下是如何在 awk 中声明变量的示例:

1. 使用 = 运算符赋值:

你可以使用 = 运算符将值分配给变量, 然后在脚本中使用它。例如:

```
awk '{
   count = 0count = count + 1 print "Count: " count
}' data.txt
```
在这个示例中,我们声明了一个名为 count 的变量,并将其初始化为 0。然后,我们将 count 的值递 增,并在每⾏上打印它。

. 使⽤ **=** 运算符在 **BEGIN** 块中初始化:

你也可以在 BEGIN 块中初始化变量,以确保它们在整个脚本中都可用。例如:

```
total = \theta}
{
    total = total + $1}
END {
     print "Total: " total
}' data.txt
```
在这个示例中,我们在 BEGIN 块中初始化了名为 total 的变量,并在每行上将其累加,最后在 END 块中打印总和。

注意,awk 中的变量无需事先声明数据类型,它们可以根据需要存储数字、字符串等不同类型的数据。你只 需为变量分配一个名称,然后可以在整个 awk 脚本中使用它。

## awk的BEGIN 和 END作用是什么

在 awk 中,BEGIN 和 END 是特殊的代码块,它们具有以下作用:

#### . BEGIN 块:

- o BEGIN 块是在开始处理输入之前执行的代码块。
- 它通常用于初始化变量、设置默认值、或执行在整个 awk 脚本执行之前需要执行的任务。
- 通常用于一次性的设置工作, 比如初始化累加器或打印标题行。

#### . END 块:

o END 块是在完成整个 awk 脚本处理后执行的代码块。

- 它通常用于收尾工作,例如打印总结、计算统计数据,或执行其他需要在处理结束后执行的任 务。
- 通常⽤于⼀次性的清理和输出任务。

以下是一个示例,演示了 BEGIN 和 END 块的使用:

```
awk 'BEGIN {
   # 在 BEGIN 块中初始化变量或执行其他设置
   total = 0 print "Processing data..."
}
{
   # 在每行上执行处理操作
   total = total + $1}
END {
   # 在 END 块中进行收尾工作
    print "Total: " total
}' data.txt
```
在这个示例中, BEGIN 块用于初始化变量 total 和打印起始信息, END 块用于打印总和。

BEGIN 和 END 块使你能够在 awk 脚本的执行周期的开头和结尾执行一次性的设置和收尾任务,这对于处理 文本数据非常有用。

# awk是否可以看成是一个一遍遍历文本的foreach高阶 函数,类似C++STL的foreach

awk 在某种程度上可以被看作是一种用于一遍遍历文本的高级工具,类似于编程语言中的 foreach 循环或 迭代器。它的强大之处在于能够处理文本数据,执行各种操作,并具有条件判断、变量处理和输出能力。

awk 通常是为了文本处理而设计的, 它提供了一种声明式的方法, 你可以在不需要明确迭代每个文本行的情 况下执行各种操作。你只需定义你希望执行的操作,awk 将自动为你处理文本数据的遍历和操作。

与 foreach 或迭代器不同,awk 更注重数据处理和条件操作,而不是通用的编程语言。它的主要目标是在 文本数据上执行处理任务,而不是通用的编程任务。

所以,尽管 awk 在某种程度上与迭代器或 foreach 循环有一些相似之处, 但它更加专注于文本处理, 并提 供了一种方便的方式来执行这些任务。